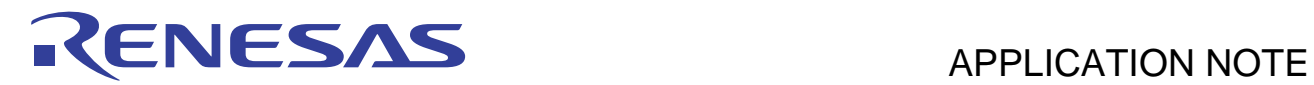

# **SH7262/SH7264 Group** R01AN0612EJ0102

Video Display Controller 3 Video Recording Example Mar. 23, 2011

Rev. 1.02

## **Summary**

This application note describes the video recording example using the SH7262/SH7264 Microcomputers (MCUs) onchip Video Display Controller 3 (VDC3).

## **Target Device**

SH7264 MCU.

## **Contents**

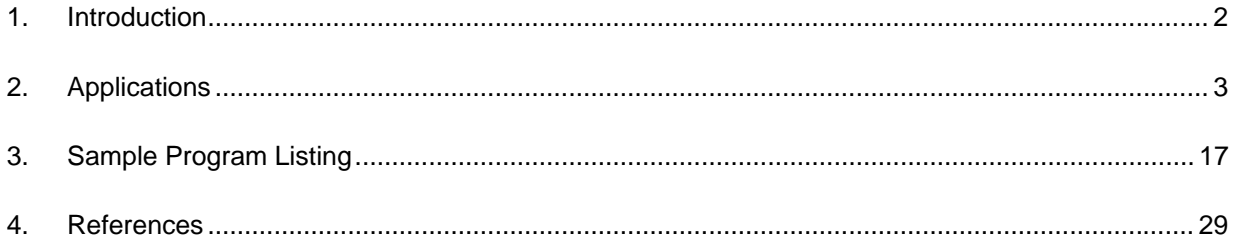

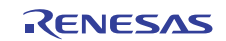

## <span id="page-1-0"></span>**1. Introduction**

## **1.1 Specifications**

The SH7264 on-chip Video Display Controller 3 (VDC3) stores the input video in the BT.656 format in SDRAM.

### **1.2 Modules Used**

- Video Display Controller 3 (VDC3)
- General-purpose I/O ports
- **Interrupt Controller**

## **1.3 Applicable Conditions**

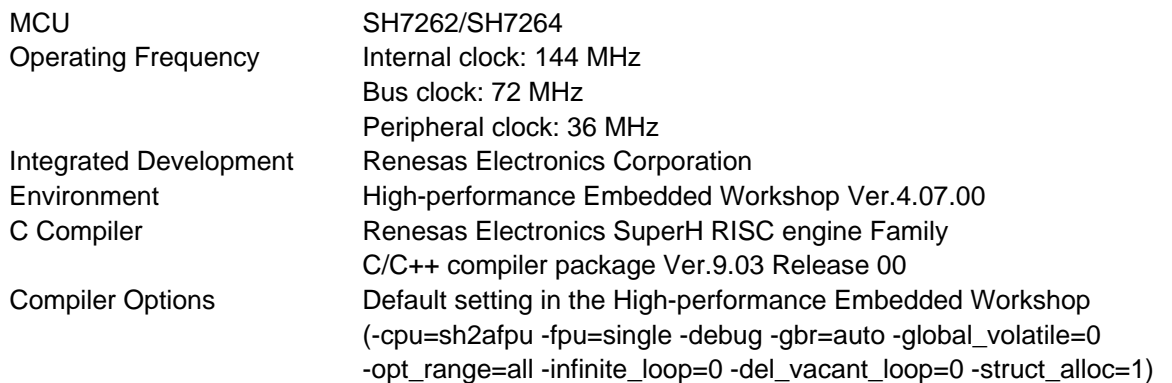

## **1.4 Related Application Note**

Refer to the related application notes as follows:

- SH7262/SH7264 Group Example of Initialization
- SH7262/SH7264 Group SDRAM Interface Setting
- SH7262/SH7264 Group Video Display Controller 3 TFT-LCD Interfacing Example
- SH7262/SH7264 Group Video Display Controller 3 Video Display Example
- SH7262/SH7264 Group Video Display Controller 3 How to Use the α (Alpha) Blending Window Function

## **1.5 About Active-low Pins (Signals)**

The symbol "#" suffixed to the pin (or signal) names indicates that the pins (or signals) are active-low.

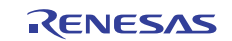

## <span id="page-2-0"></span>**2. Applications**

This application note shows the pin connection example and configuration example to record the video by the VDC3.

## **2.1 VDC3 Operation**

The VDC3 provides the video display function to display the video, and the video recording function to record the video. This application note describes the video recording function.

#### **2.1.1 Overview**

The VDC3 provides the following four functions. The function related to the video recording is the "video recording function". The video display function and video recording function cannot be used at the same time.

- 1. Video display function: Reduces the size of the input video, buffers the resultant video data in memory, and then displays the video on the panel
- 2. Video recording function: Stores a specified number of fields of the input video in SDRAM
- 3. Function for overlaying graphics images (two planes) on the input video
- 4. Function for outputting the control signals for the TFT-LCD panel

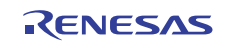

## **2.1.2 Features**

The following table lists the VDC3 features.

#### **Table 1 VDC3 Features**

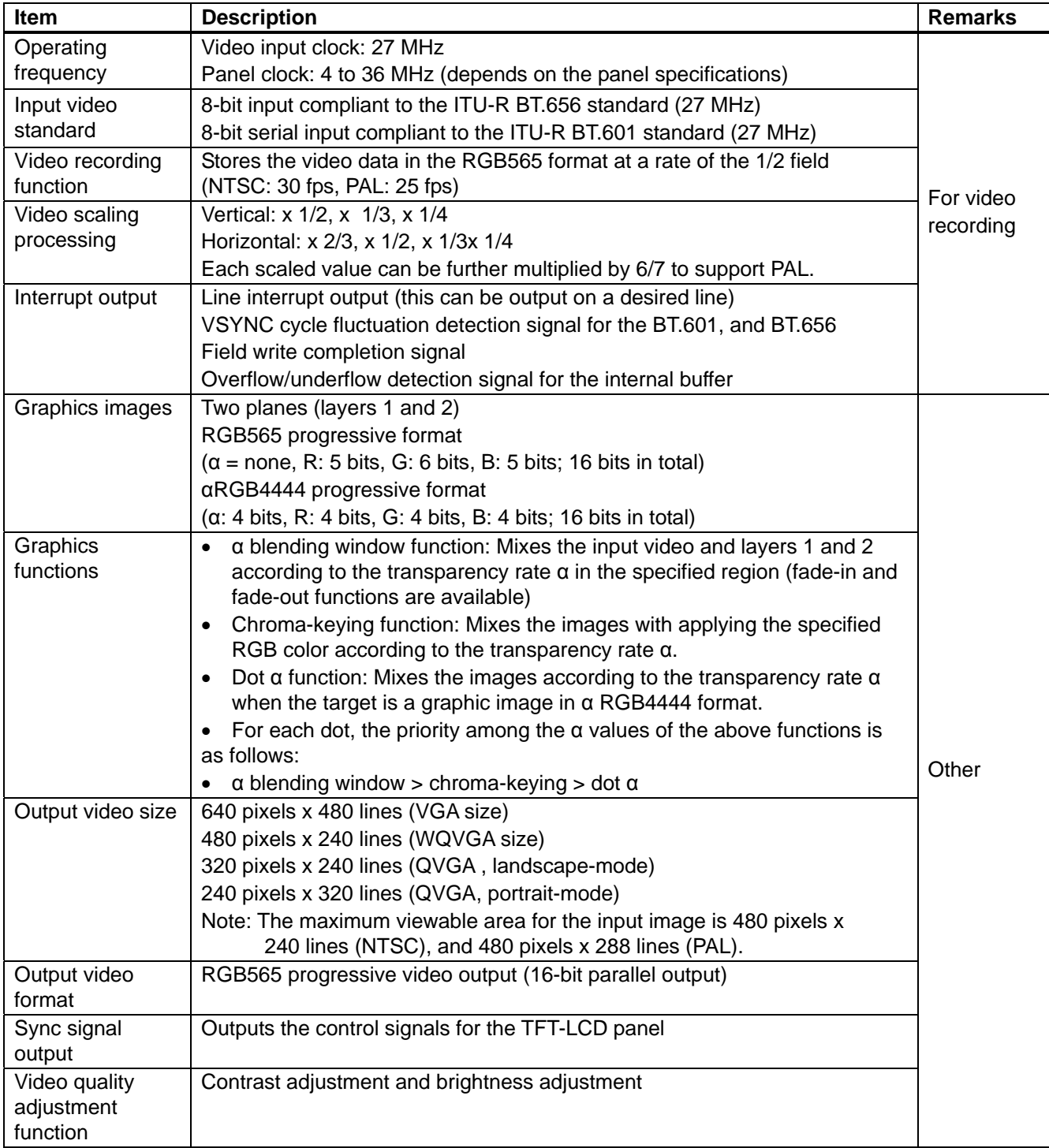

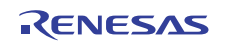

## **2.1.3 I/O Pins**

The following table shows the VDC3 I/O pins.

## **Table 2 VDC3 I/O Pins**

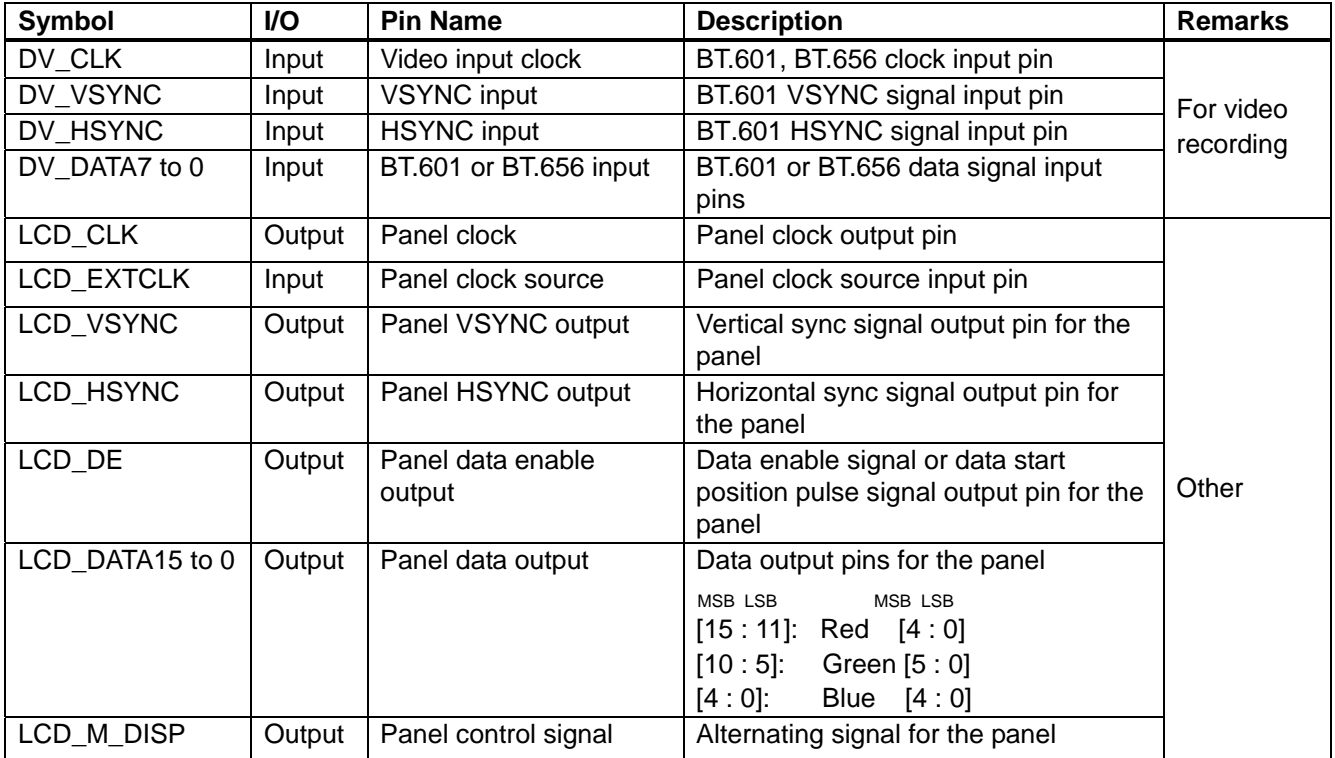

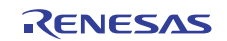

## **2.1.4 Configuration**

[Figure 1](#page-5-0) shows the VDC3 block diagram for the video displaying function. For details on the functional blocks for video recording, refer to [Table 3.](#page-5-1)

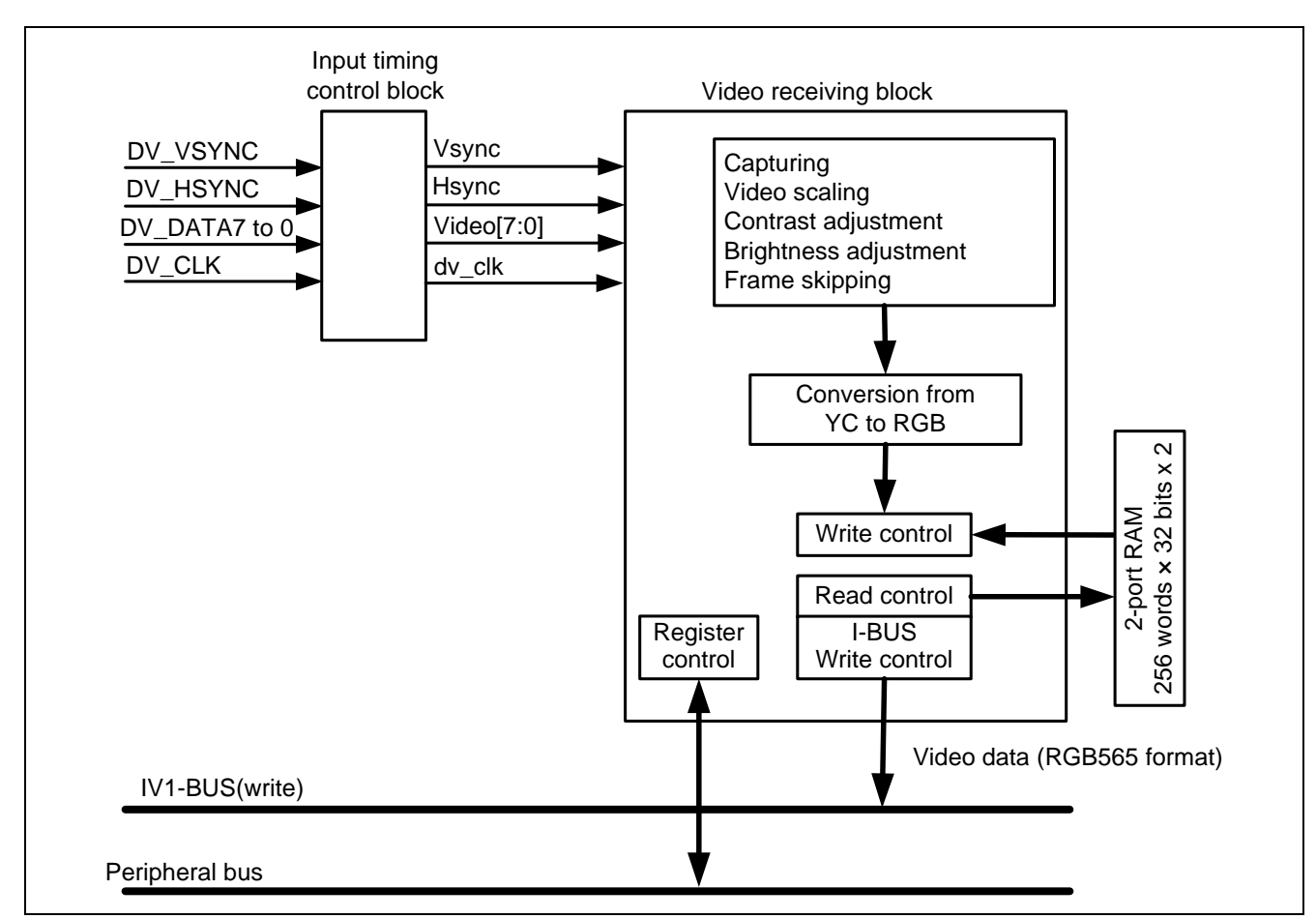

**Figure 1 VDC3 Block Diagram Related to the Video Recording Function** 

### <span id="page-5-0"></span>**Table 3 VDC3 Functional Blocks**

<span id="page-5-1"></span>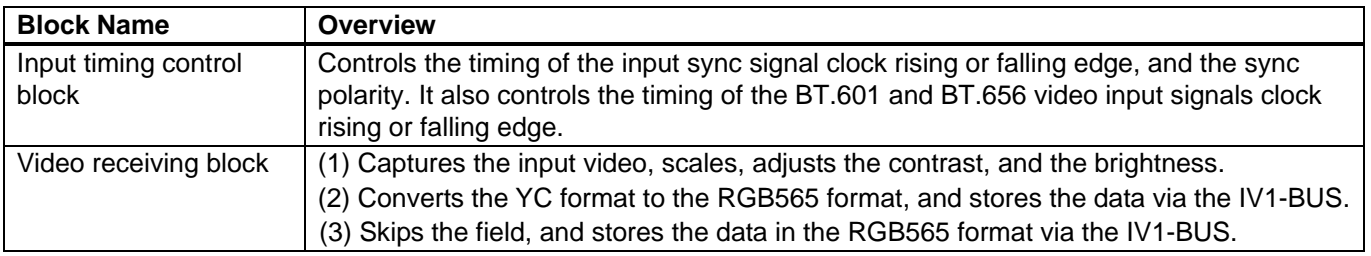

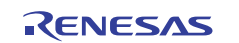

## **2.1.5 Input Signals**

The VDC3 has two options for the input video formats; BT.601 input or BT.656 input. This section describes the VDC3 input video formats in detail.

In addition, the VDC3 supports 525 lines (NTSC) and 625 lines (PAL) as the number of lines for the input video. This application is an example of 525 lines (NTSC).

#### (1) BT.601 Input

BT.601 is a standard for the NTSC and PAL, the analog television system, to specify the conversion and sampling frequency to digitize the analog video signal. The table below lists an overview of the BT.601. Refer to BT.601 specifications for detail.

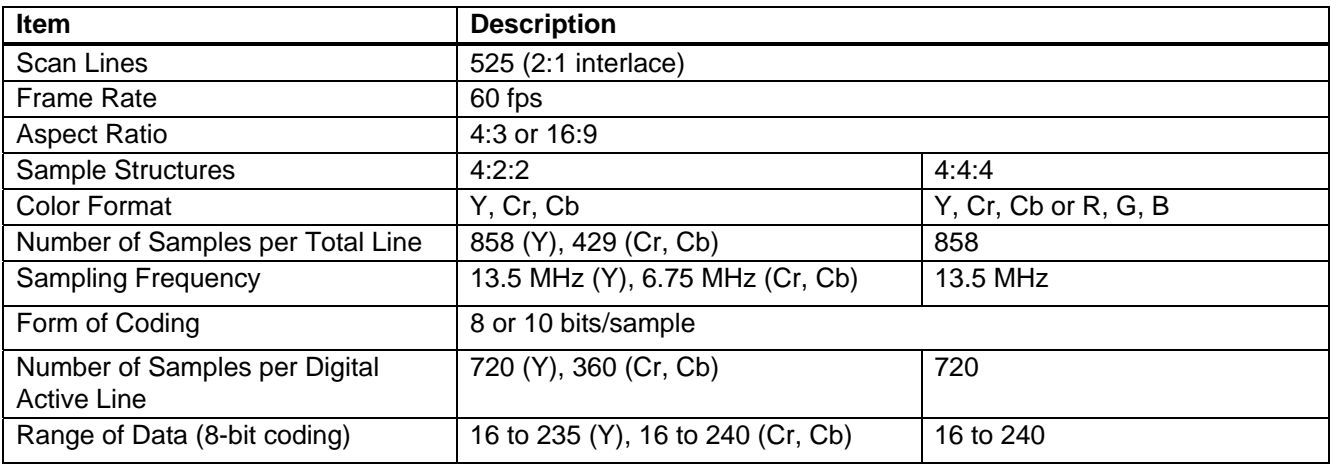

#### **Table 4 BT.601 Overview (For NTSC)**

When selecting the BT.601 input, use DV\_DATA7 to DV\_DATA0 pins, DV\_VSYNC pin, DV\_HSYNC pin, and DV\_CLK pin as the video input pins. Input the data signal to DV\_DATA7 to DV\_DATA0 pins, the vertical sync signal in DV\_VSYNC pin, and the horizontal sync signal in DV\_HSYNC pin.

[Figure 2](#page-7-0) shows the timing to capture video in the BT.601 input. Use the VIDEO\_VSTART register to set the interval between the DV\_VSYNC signal and the valid data area. For setting the interval between the DV\_HSYNC signal and the valid data area, use the VIDEO\_HSTART register. The polarity of the DV\_VSYNC and DV\_HSYNC signals can be changed by the VIDEO\_TIM\_CNT register.

As the input video is interlaced 2:1, Field 1 (TOP) and Field 2 (BOTTOM) of the data must be recognized. The VDC3 recognizes them by the value set in the FIELD\_SKEW [9:0] bits in the VIDEO\_TIM\_CNT register. [Figure 3](#page-7-1) shows how to recognize fields in the BT.601. The data format for the input video is YC422. [Figure 4](#page-7-2) shows the data input format.

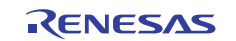

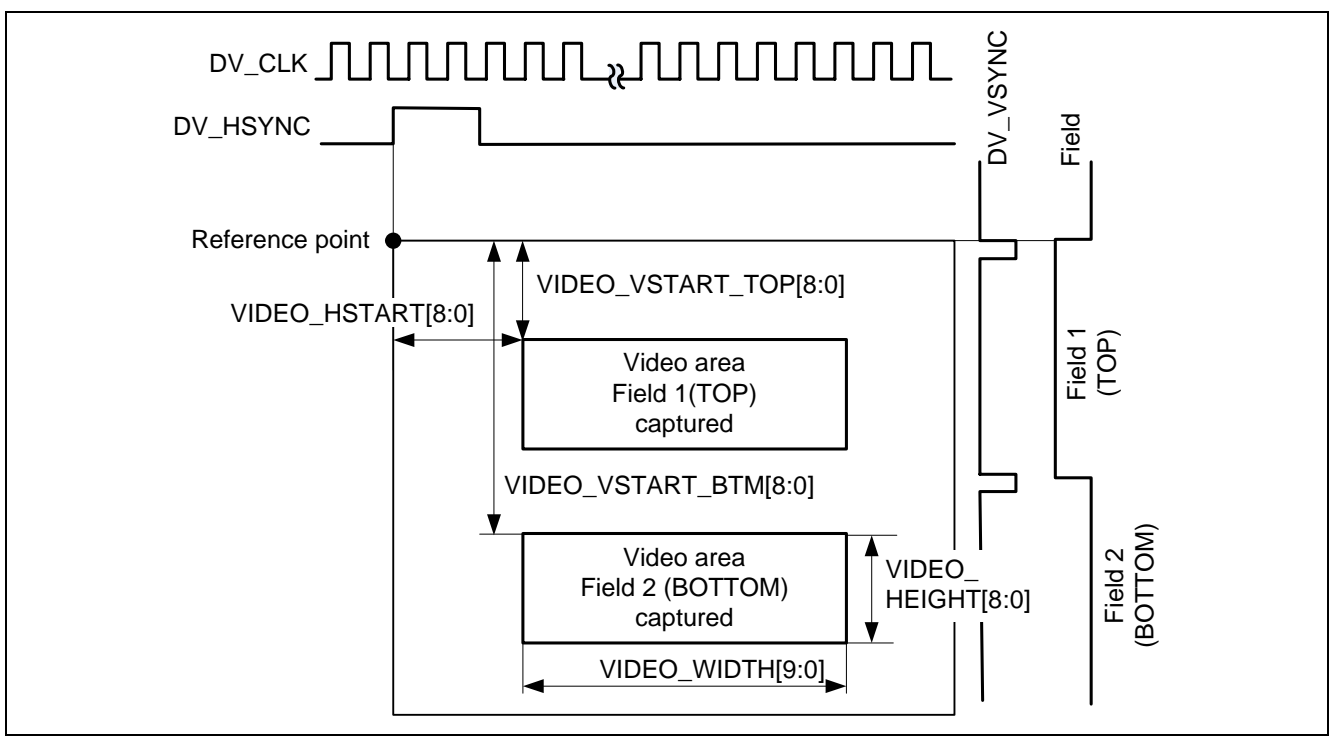

**Figure 2 Capture Timing in the BT.601 Input** 

<span id="page-7-0"></span>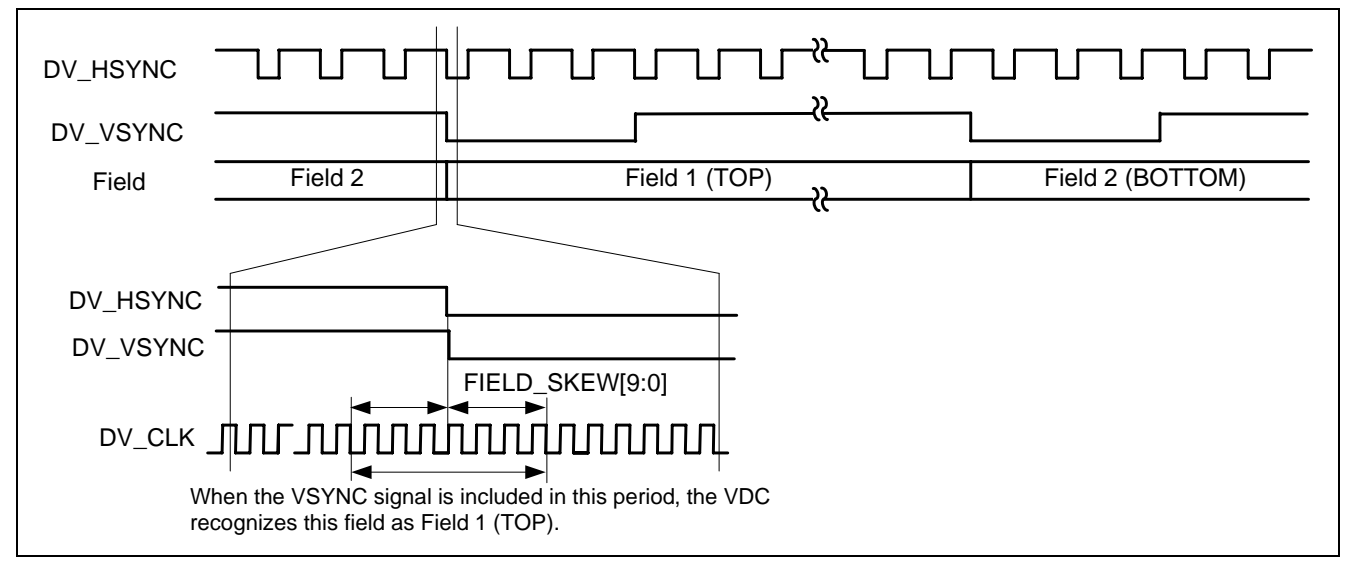

**Figure 3 How to Recognize the Fields in BT.601** 

<span id="page-7-2"></span><span id="page-7-1"></span>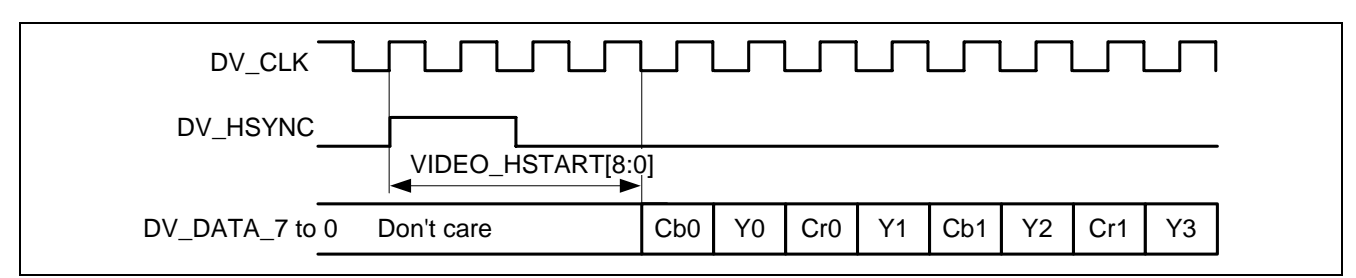

**Figure 4 Data Input Format for BT.601 input** 

#### (2) BT.656 Input

BT.656 is a standard to specify the data structure of the digital video signals, which is defined in the BT.601. The structure of the data signals and the reference codes are specified in the BT.656. Replace the data output in the blanking interval with the reference codes to retrieve the Vsync and Hsync signals timing, and the field information. The following table lists the function of each bit in the reference codes.

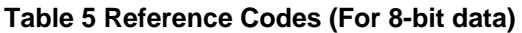

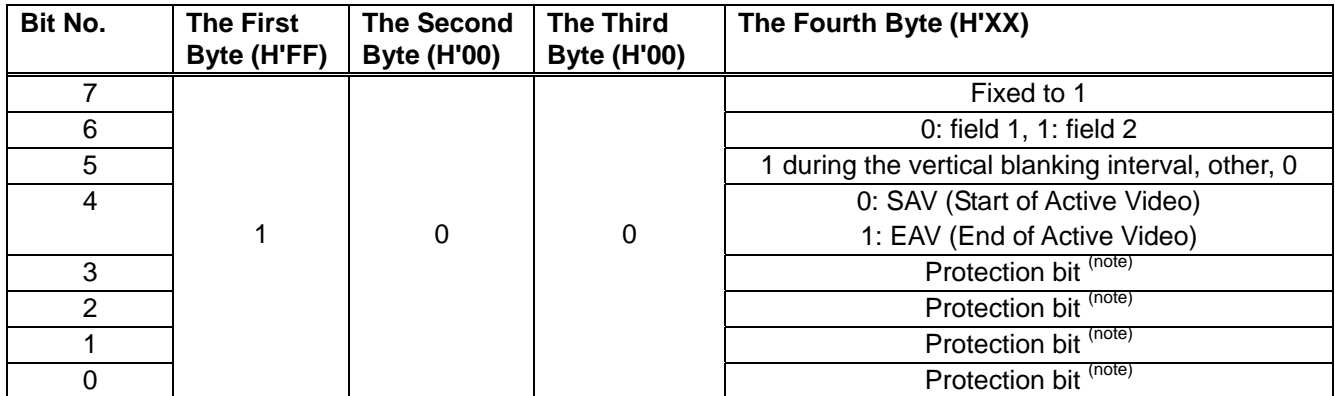

Note: Specific values for bits 6 to 4 are specified in BT.656.

When selecting the BT.656 input, use DV\_DATA7 to DV\_DATA0 pins only. As the vertical or horizontal sync information is retrieved by the reference code that is embedded in the data signal, input the data signals compliant to the BT.656.

The following figure shows the timing to capture video in the BT.656 input and the input data format.

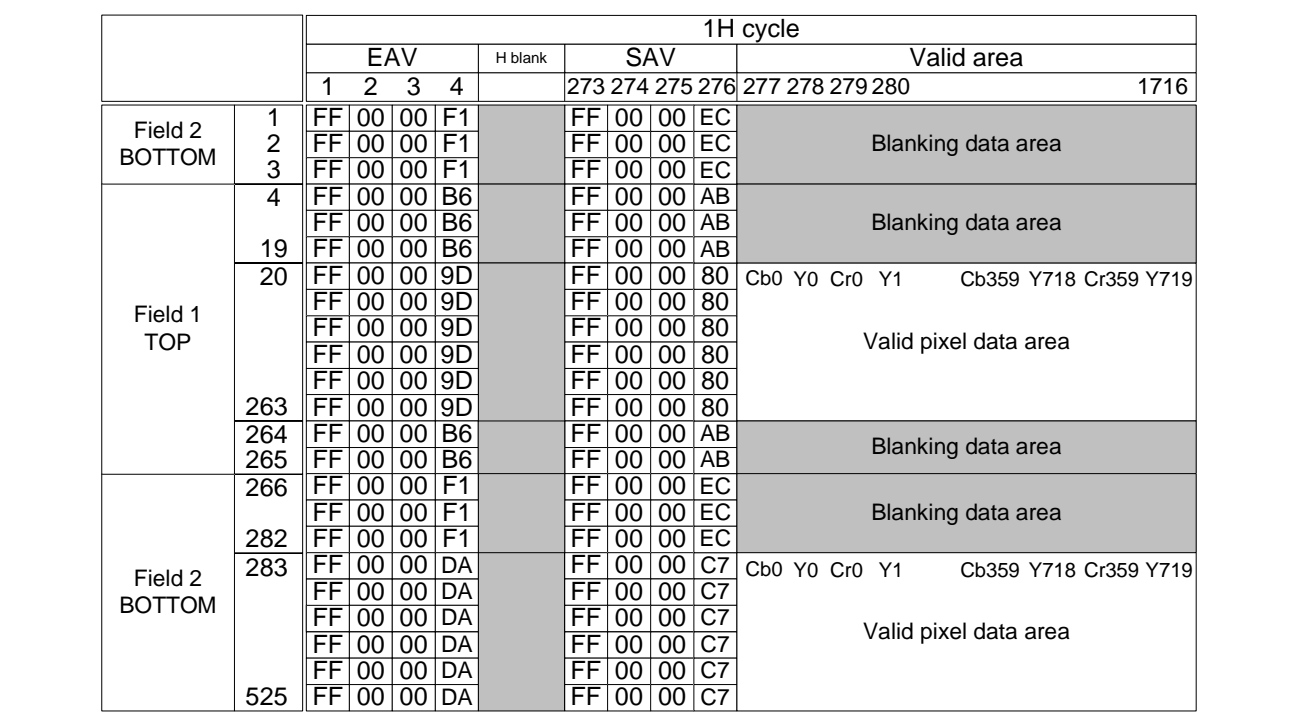

**Figure 5 Capture Timing in the BT.656 Input and the Data Input Format (For NTSC)** 

#### **2.1.6 Video Recording Image**

The figure below shows the video recording image. The VDC3 captures only the TOP field of the input signal. Then, it scales down the captured video, adjusts the contrast and the brightness. Finally, it stores the video in the RGB565 format on internal RAM.

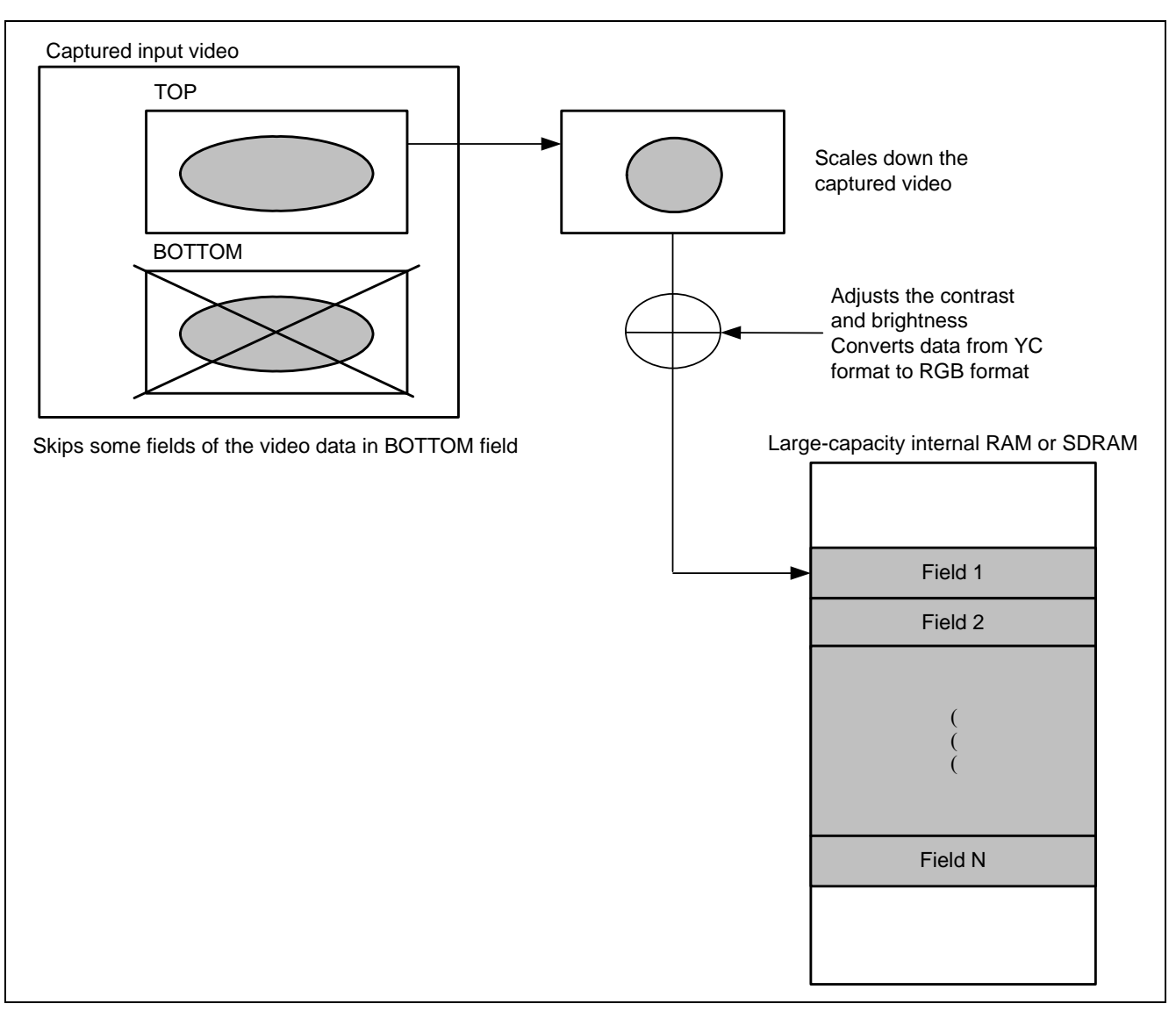

#### **Figure 6 Video Recording Image**

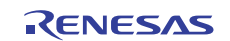

## **2.2 Video Recording Circuit Diagram**

The figure below shows an example of the circuit diagram to record video. Use the digital video decoder to convert the video signal from analog to digital, and then input the video signal to the VDC3 through the DV\_CLK, DV\_VSYNC, DV\_HSYNC, and DV\_DATA7 to 0 pins. For interfacing SDRAM, refer to the application note "SH7262/SH7264 Group SDRAM Interface Setting".

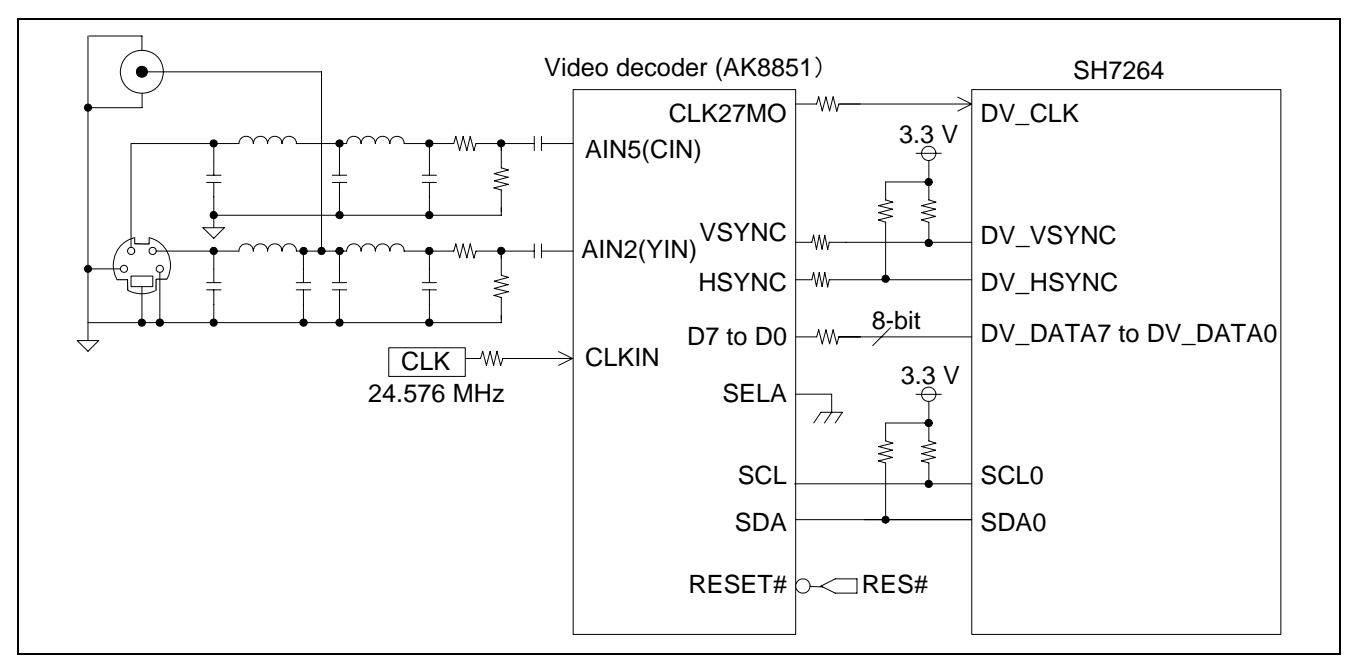

**Figure 7 Circuit Diagram** 

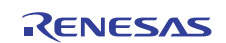

## **2.3 Sample Program Specifications**

This section describes the specifications of the sample program and shows the flow charts of each processing.

#### **2.3.1 Specifications**

- Stores the input video in the BT.656 format on SDRAM in the RGB565 format
- Scales down the video to 1/2 in both horizontal and vertical directions
- Stores 30 fields of video

#### **2.3.2 Main Flow Chart of the Sample Program**

[Figure 8](#page-11-0) shows the main flow chart of the sample program. The sample program executes a series of the processing as shown in [Figure 9](#page-12-0) to [Figure 12](#page-15-0) to store the input video on SDRAM.

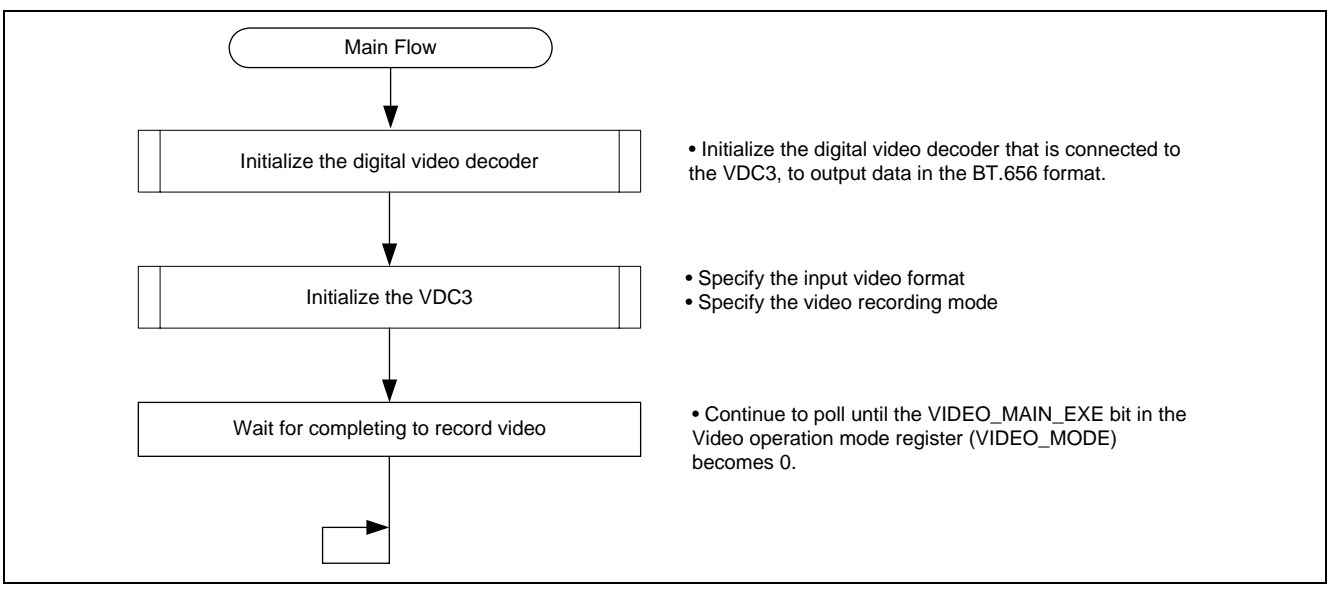

<span id="page-11-0"></span>**Figure 8 Sample Program Main Flow Chart** 

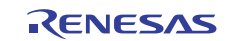

## **2.3.3 Flow Chart of Specifying Input Video Format**

The figure below shows an example of specifying the input video format. The BT.656 input is specified in this application.

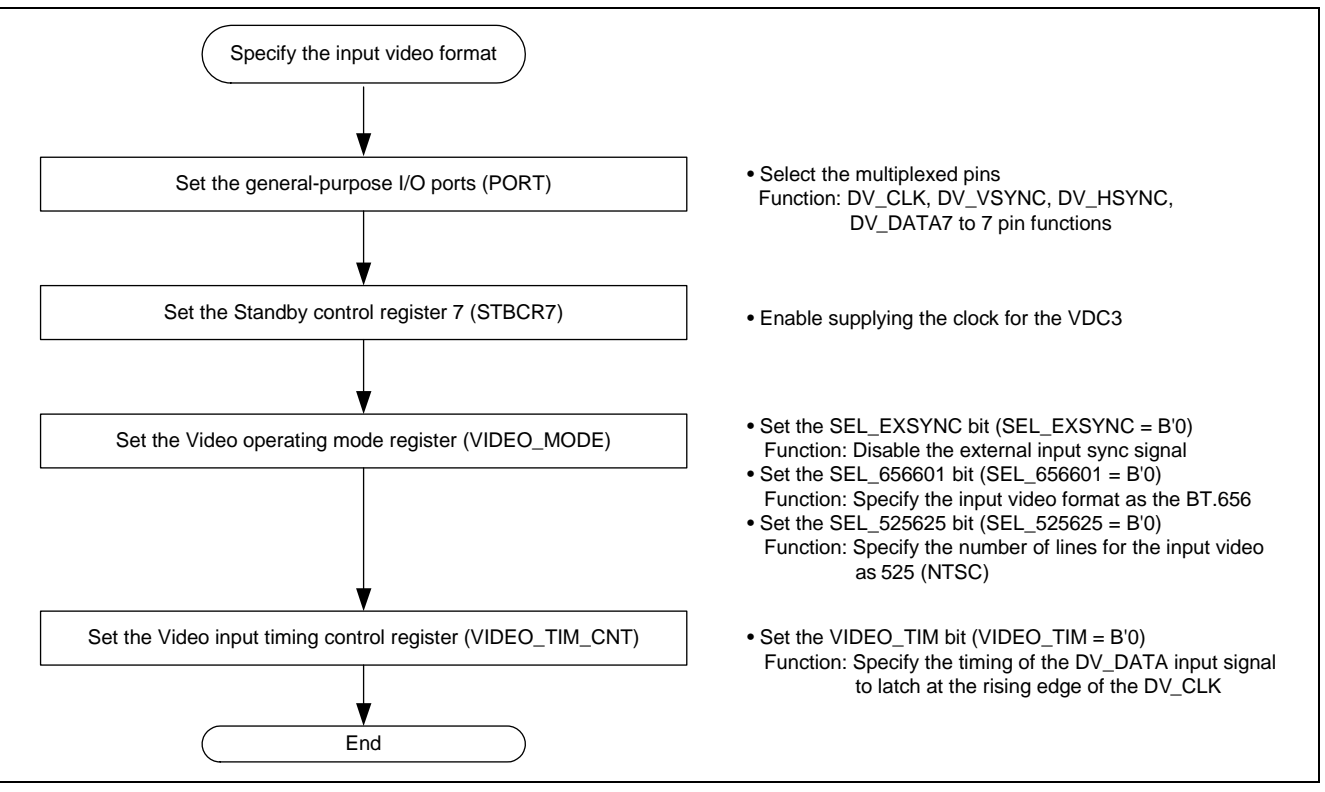

<span id="page-12-0"></span>**Figure 9 Flow Chart of Specifying the Input Video Format** 

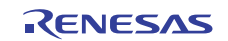

## **2.3.4 Flow Chart of Specifying the Video Recording Mode**

[Figure 10](#page-13-0) and [Figure 11](#page-14-0) show examples of specifying the video recording mode. This application scales down the captured input video at 1/2 both in the vertical and horizontal directions, and then stores the scaled video on SDRAM. The number of fields to store is 30.

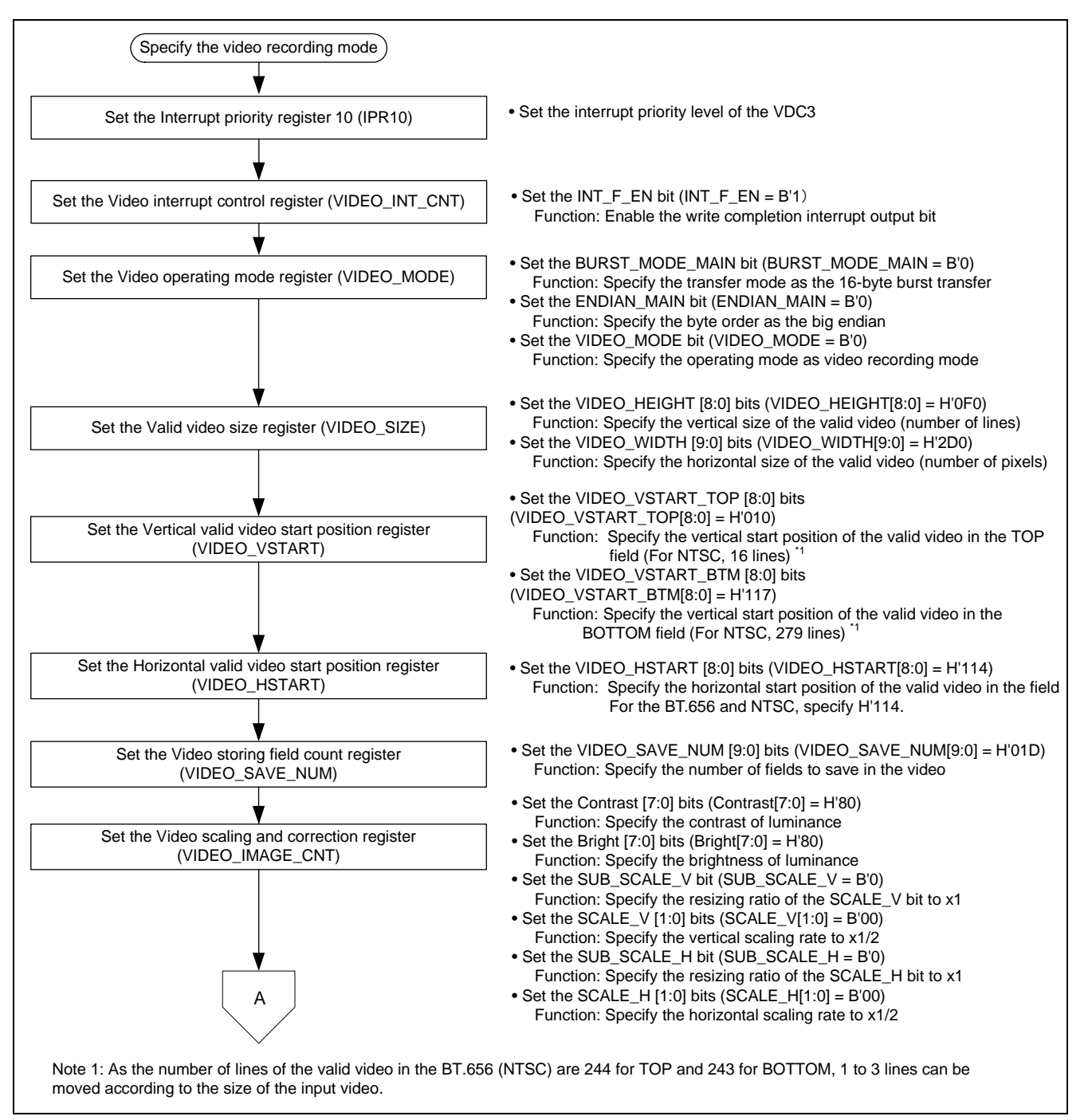

<span id="page-13-0"></span>**Figure 10 Setting Example of the Video Recording Mode (1/2)** 

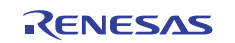

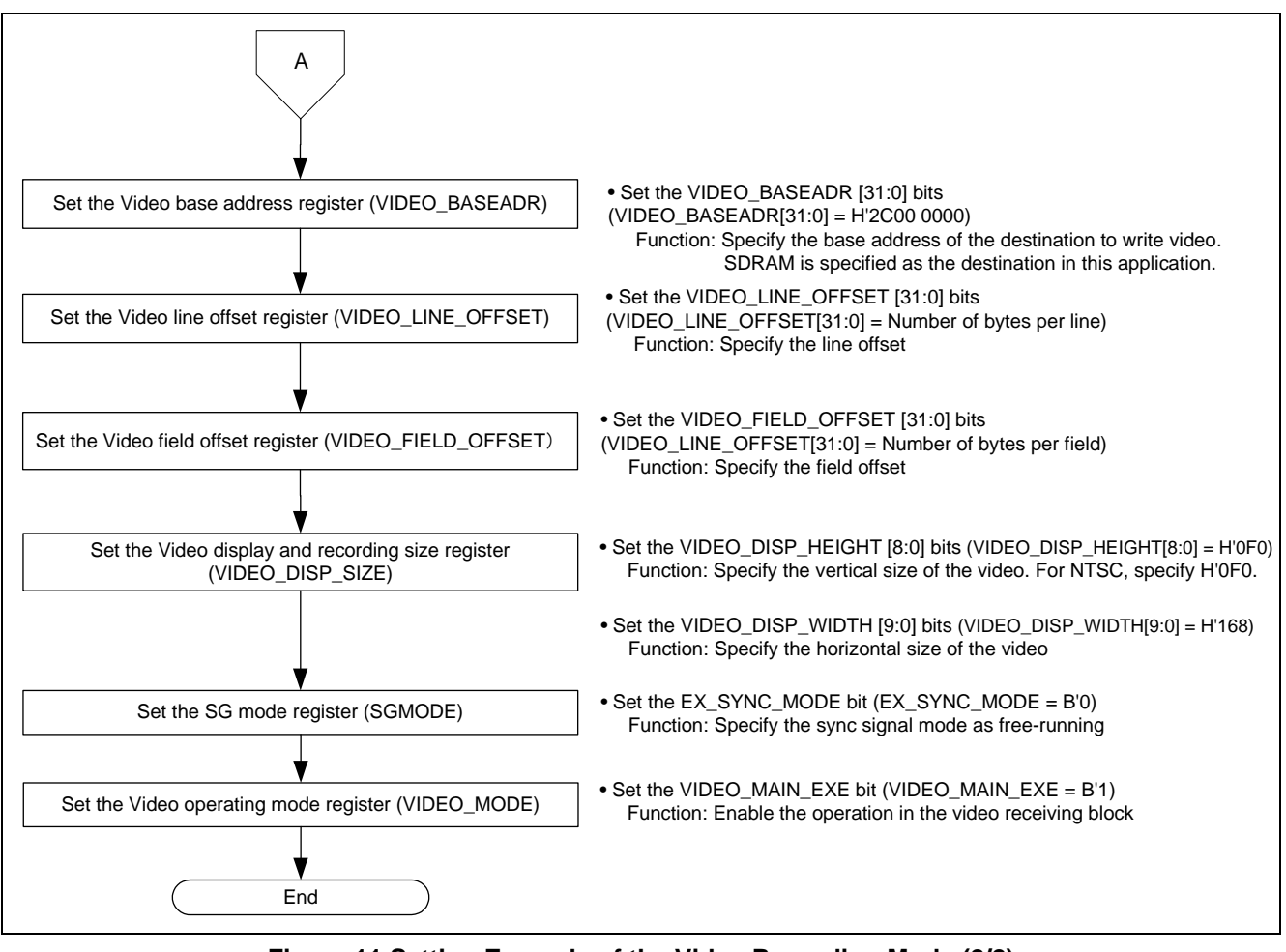

<span id="page-14-0"></span>**Figure 11 Setting Example of the Video Recording Mode (2/2)** 

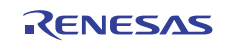

## **2.3.5 Flow Chart of Interrupts**

The figure below shows the flow chart of interrupts when writing one field of video is complete. The number of fields recorded is counted at every interrupt in this application. When the specified number of fields of recording is complete, it stops recording video.

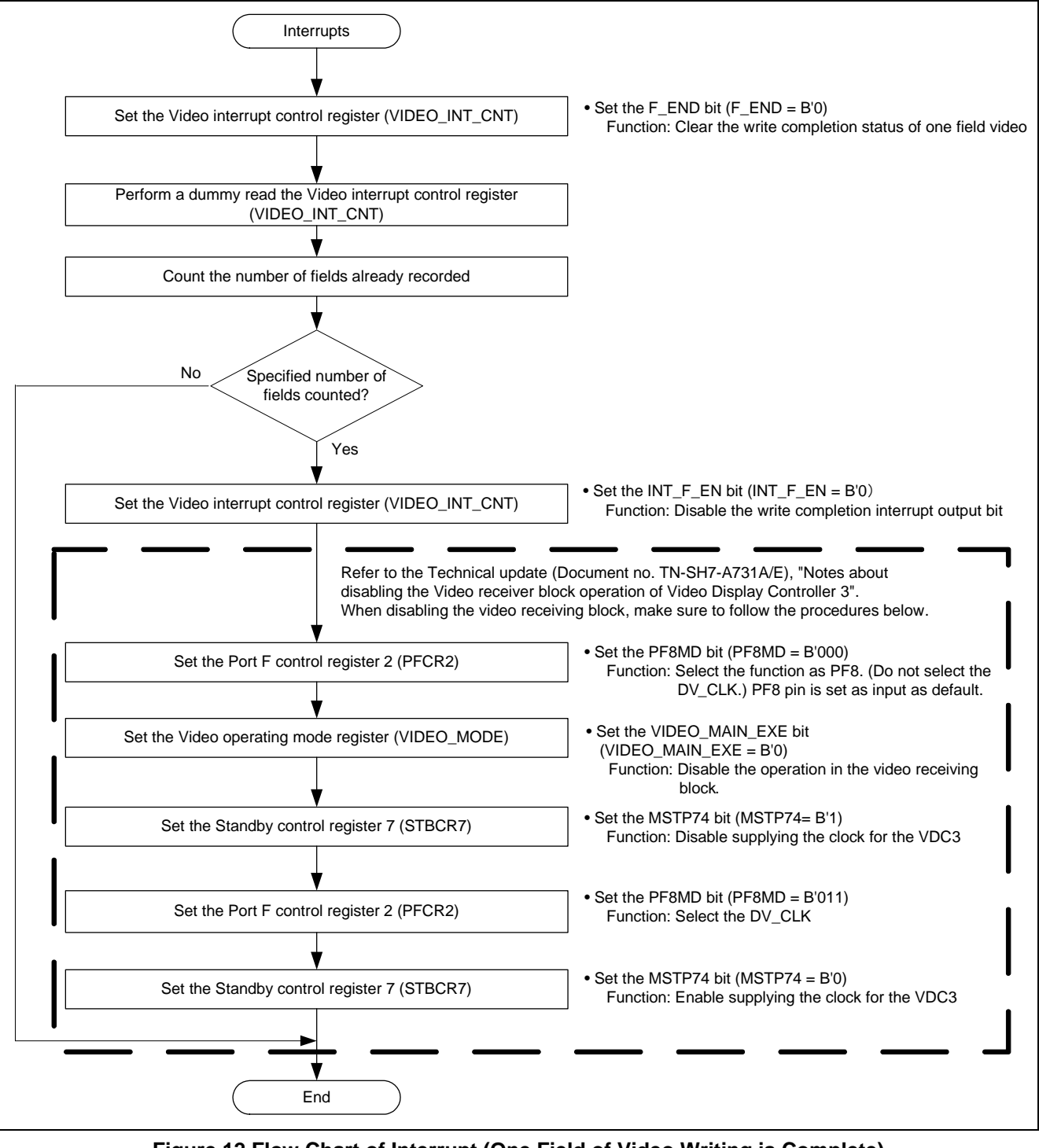

<span id="page-15-0"></span>**Figure 12 Flow Chart of Interrupt (One Field of Video Writing is Complete)** 

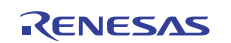

## <span id="page-16-0"></span>**3. Sample Program Listing**

## **3.1 Supplement to the Sample Program**

As the capacity of the SH7264 large-capacity internal RAM varies as 1 MB or 640 KB, depending on the MCU type, the section alignment and register setting must be partly altered. To support both MCU types, this application note provides two types of sample programs (workspaces) for 1-MB RAM and 640-KB RAM.

As the MCU with 640-KB RAM must be write-enabled before writing data in the data-retention RAM, the System control register 5 (SYSCR5) is set to write-enable the RAM in the sample program for 640-KB RAM.

Review your product and use the appropriate workspace.

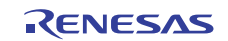

## **3.2 Sample Program Listing "main.c" (1/2)**

```
1 
\overline{2}3 
4 
5 
6 
7 
8 
9 
10 
11 
12 
13 
14 
15 
16 
17 
18 
19 
20 
21 
22 
23 
24 
25 
26 
27 
2829 
30 
31 
32 
33 
34 
35 
36 
37 
38 
39 
40 
41 
42 
43 
44 
45 
46 
47 
         /******************************************************************************* 
            * DISCLAIMER 
         * 
           This software is supplied by Renesas Electronics Corporation and is only
        * intended for use with Renesas products. No other uses are authorized. 
         * 
           This software is owned by Renesas Electronics Corporation and is protected under
        * all applicable laws, including copyright laws. 
         * 
           * THIS SOFTWARE IS PROVIDED "AS IS" AND RENESAS MAKES NO WARRANTIES 
           REGARDING THIS SOFTWARE, WHETHER EXPRESS, IMPLIED OR STATUTORY,
        * INCLUDING BUT NOT LIMITED TO WARRANTIES OF MERCHANTABILITY, FITNESS FOR A 
         * PARTICULAR PURPOSE AND NON-INFRINGEMENT. ALL SUCH WARRANTIES ARE EXPRESSLY 
           DISCLAIMED.
         * 
           * TO THE MAXIMUM EXTENT PERMITTED NOT PROHIBITED BY LAW, NEITHER RENESAS 
         * ELECTRONICS CORPORATION NOR ANY OF ITS AFFILIATED COMPANIES SHALL BE LIABLE 
           FOR ANY DIRECT, INDIRECT, SPECIAL, INCIDENTAL OR CONSEQUENTIAL DAMAGES
        * FOR ANY REASON RELATED TO THIS SOFTWARE, EVEN IF RENESAS OR ITS 
           AFFILIATES HAVE BEEN ADVISED OF THE POSSIBILITY OF SUCH DAMAGES.
         * 
        * Renesas reserves the right, without notice, to make changes to this 
            software and to discontinue the availability of this software.
        * By using this software, you agree to the additional terms and 
           conditions found by accessing the following link:
           http://www.renesas.com/disclaimer
        ********************************************************************************/ 
        /* Copyright (C) 2009(2010,2011) Renesas Electronics Corporation. All Rights Reserved.*/
        /******************************************************************************* 
            System Name : SH7264 Sample Program
            File Name : main.c
           Abstract : VDC3 Video recording example
           Version : 2.00.00
        * Device : SH7264 
         * Tool-Chain : High-performance Embedded Workshop (Ver.4.07.00). 
                        * : C/C++ compiler package for the SuperH RISC engine family 
        * : (Ver.9.03 Release00). 
        * OS : None 
            H/W Platform: M3A-HS64G50(CPU board), M3A-HS64G02(Option board)
           Description :
        ******************************************************************************** 
        * History : Jan.15,2009 Ver.1.00.00 
                       : Jun.29,2009 Ver.1.01.00
                        * : Feb.28,2011 Ver.2.00.00 
         ********************************************************************************/
```
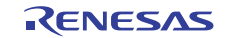

### **3.3 Sample Program Listing "main.c" (2/2)**

```
48 
49 
50 
51 
52 
53 
54 
55 
56 
57 
58 
59 
60 
61 
62 
63 
64 
65 
66 
67 
68 
69 
70 
71 
72 
73 
74 
75 
76 
77 
78 
79 
80 
81
82 
83 
84 
85 
86 
87 
8889 
90 
91 
       /******************************************************************************* 
      Includes <System Includes> , "Project Includes" 
      *******************************************************************************/ 
      #include <stdio.h> 
      #include "iodefine.h" 
      #include "io_vdc3_video_rec.h" 
      /******************************************************************************* 
      Exported global variables and functions (to be accessed by other files) 
      *******************************************************************************/ 
     /* == == Global functions ==== */
      void main(void); 
      /******************************************************************************* 
       * TD :
        * Outline : Video recording main 
        * Include : 
       * Declaration : void main(void); 
       * Description : Records the video 
       * Argument : void 
       * Return Value : void 
        *******************************************************************************/ 
      void main(void) 
    \left\{\right./* == = Initalizes the digital video decoder == = *init_video_decoder();
        /* == == Initializes the VDC3 == == */ io_vdc3_init(); 
        /* ==== Waits for completing to record video ==== */
        while(1) {
          if( VDC3.VIDEO_MODE.BIT.VIDEO_MAIN_EXE == 0){ 
               break; 
           } 
          } 
       while(1) {
         /* Loop */ 
         } 
     } 
     /* End of File */
```
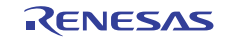

## **3.4 Sample Program Listing "io\_vdc3\_video\_rec.c" (1/7)**

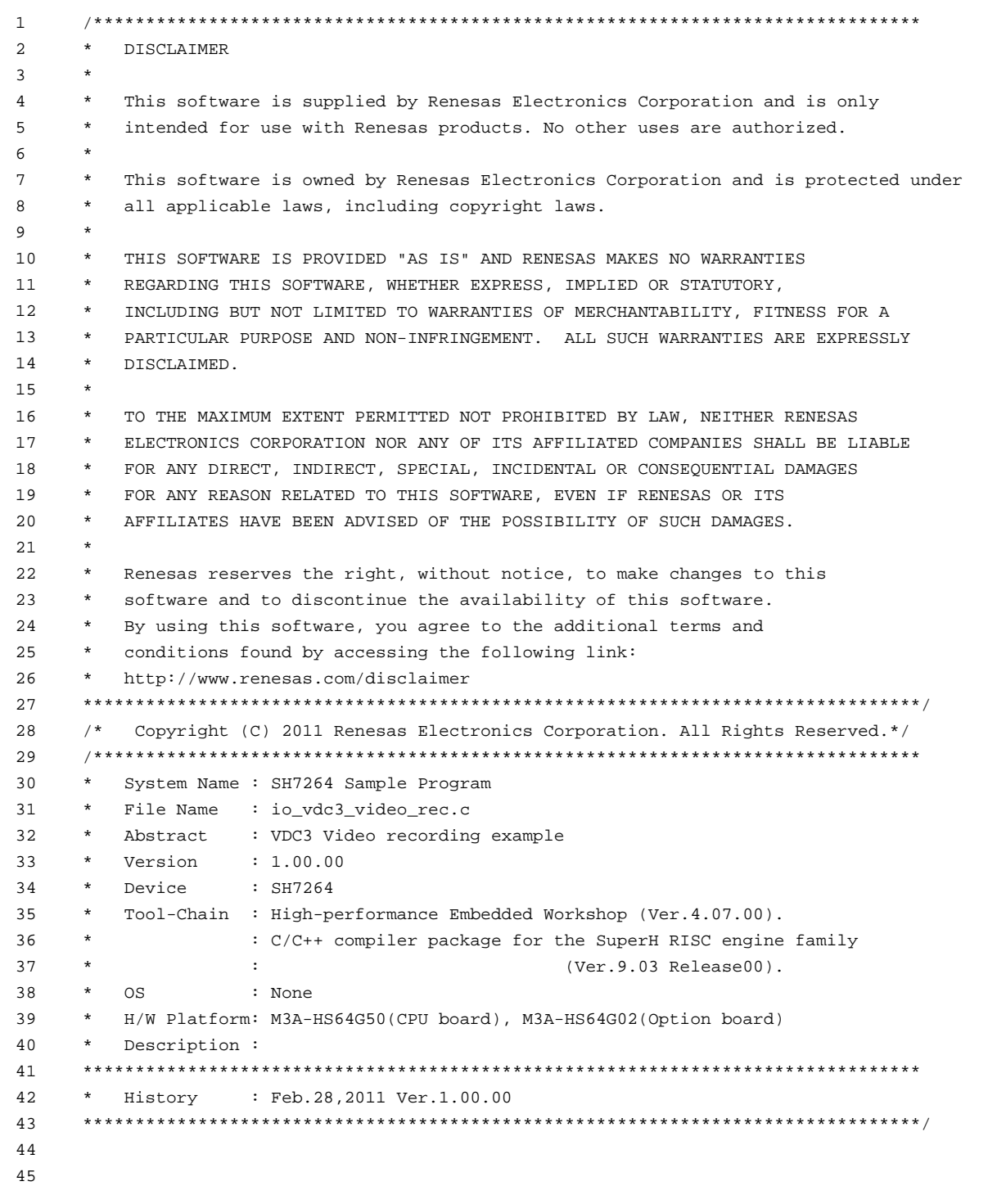

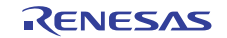

#### **3.5 Sample Program Listing "io\_vdc3\_video\_rec.c" (2/7)**

```
46 
47 
48 
49 
50 
51 
52 
53 
54 
55 
56 
57 
58 
59 
6061 
62 
63 
64 
65 
66 
67 
68 
69 
70 
71 
72
73 
74 
75 
76 
77 
78 
79 
80
81
8283 
84 
85 
      /******************************************************************************* 
     Includes <System Includes> , "Project Includes" 
     *******************************************************************************/ 
     #include "iodefine.h" 
     #include "io_vdc3_video_rec.h" 
      /******************************************************************************* 
     Exported global variables and functions (to be accessed by other files) 
     *******************************************************************************/ 
     /* == == Global functions ==== */
     void io_vdc3_init(void); 
     void io_int_vdc3_field_end(void); 
     /* == == Global variables ==== */
     #pragma section VREC_BUFF /* Allocates the buffer at the 128-byte or 16-byte boundary 
                                 in cache-disabled space */ 
     unsigned short video_rec_buffer[VREC_FIELD_NUM][(VREC_FIELD_OFFSET / BYTES_PER_PIXEL)];
     #pragma section 
     /******************************************************************************* 
     Private global variables and functions 
     *******************************************************************************/ 
     /* == ==  Private fuctions ==== */
     static void io_vdc3_init_video_in(void); 
     static void io vdc3 init video rec(void);
     static void io_vdc3_start(void); 
     /* == ==  Private variables ==== */
     static int saved_field_num; /* Number of fields already recorded */ 
     /******************************************************************************* 
       * ID : 
       * Outline : Initializes the VDC3 
       * Include : 
       * Declaration : void io_vdc3_init(void); 
       * Description : Uses the VDC3 video recording function for setting to store 
                     : the video signal on SDRAM.
       * Argument : void 
       * Return Value : void 
       *******************************************************************************/
```
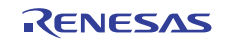

## **3.6 Sample Program Listing "io\_vdc3\_video\_rec.c" (3/7)**

```
86 
87 
88 
89 
9091 
92
93 
94 
95 
96 
97 
98 
99 
100 
101 
102 
103 
104 
105 
106 
107 
108 
109 
110 
111 
112 
113 
114 
115 
116 
117 
118 
119 
120 
121
122
123 
124 
125 
126 
127
128 
129 
130 
131 
132 
133 
134 
     void io_vdc3_init(void) 
     \left\{ \right. int i, j; 
       /* == == Initializes the data ==== */
        saved_field_num = 0; 
      /* ==== PORT ==== */
        /* ---- Video (in) ---- */ 
      PORT.PFCR1.BIT.PF7MD = 3; /* DV_DATA7 */
      PORT.PFCR1.BIT.PF6MD = 3; /* DV_DATA6 */
      PORT.PFCR1.BIT.PF5MD = 3; /* DV_DATA5 */
       PORT.PFCR1.BIT.PF4MD = 3; /* DV_DATA4 */
       PORT.PFCR0.BIT.PF3MD = 3; /* DV_DATA3 */
      PORT.PFCR0.BIT.PF2MD = 3; /* DV_DATA2 */
      PORT.PFCR0.BIT.PF1MD = 3; /* DV_DATA1 */
      PORT.PFCR0.BIT.PF0MD = 3; /* DV_DATA0 */
      PORT.PECR1.BIT.PE5MD = 3; /* DV_HSYNC */
      PORT.PECR1.BIT.PE4MD = 3; /* DV_VSYNC */
      PORT.PFCR2.BIT.PF8MD = 3; /* DV_CLK */
       /* ---- Display (out) ---- */ 
      PORT.PGCR7. WORD = 0x5A01u; /* LCD_DATA0 (Bits 15 to 8 is H'5A.)*/
      PORT.PGCR5.BIT.PG20MD= 1; /* LCD EXTCLK */
      PORT.PGCR4.WORD = 0x1111u; \qquad /* LCD CLK, LCD DE, LCD HSYNC, LCD VSYNC */
      PORT.PGCR3.WORD = 0x1111u; /* LCD DATA15-12 */
      PORT.PGCR2.WORD = 0x1111u; /* LCD_DATA11-08 */
       PORT.PGCR1.WORD = 0x1111u; /* LCD_DATA07-04 */
      PORT.PGCR0.BIT.PG3MD = 1; /* LCD_DATA03 */
     PORT.PGCR0.BIT.PG2MD = 1; /* LCD_DATA02 */ 
      PORT.PGCR0.BIT.PG1MD = 1; /* LCD_DATA01 */
      /* ==== CPG ==== */CPG.STBCR7.BIT.MSTP74 = 0; /* VDC3 */
      \gamma^* ==== INTC ==== */
       INTC.IPR10.BIT._VDC3 = 3; /* Sets the interrupt priority level of VDC3 */ 
      /* ==== VDC3 ==== */
       /* ---- Initializes the video receiving block ---- */
        io_vdc3_init_video_in(); 
        /* ---- Initializes the video recording function ---- */ 
       io_vdc3_init_video_rec(); 
       /* ---- Enables the operation ---- */
       io_vdc3_start(); 
    }
```
### **3.7 Sample Program Listing "io\_vdc3\_video\_rec.c" (4/7)**

```
135 
136 
137 
138 
139 
140 
141 
142 
143 
144 
145 
146 
147 
148 
149 
150 
151 
152 
153 
154 
155 
156 
157 
158 
159 
160 
161 
162 
163 
164 
165 
166 
167 
168 
169 
170 
171 
172 
173 
174 
175 
176 
177 
178 
179 
180 
181 
      /******************************************************************************* 
        * ID : 
        * Outline : Interrupt at the writing complete 
      * Include : iodefine.h 
       * Declaration : void io_int_vdc3_field_end(void); 
       * Description : An interrupt handler when writing is complete in the video 
                      : recording mode. Counts the number of fields recorded when writing
                      : a field is complete.
        * : When the number of fields recorded is 30, it stops recording. 
       * Argument : void 
      * Return Value : void 
       *******************************************************************************/ 
      void io_int_vdc3_field_end(void) 
     \left| \cdot \right| volatile unsigned long dummy; 
       VDC3.VIDEO_INT_CNT.BIT.F_END = 0; /* Clears the write completion status of 
                                            one field video */<br>/* Dummy read */
      dummy = VDC3.VIDEO_INT_CNT.LONG;
        saved_field_num++; /* Counts the number of fields already recorded 
      */ 
         /* Stops when number of fields recorded reaches at the number of buffers */ 
        if(saved_field_num == VREC_FIELD_NUM){ 
         VDC3.VIDEO_INT_CNT.BIT.INT_F_EN = 0; /* Disables the write completion interrupt */
          /* ==== Notes about disabling the Video receiver block operation of VDC3 
          [TN-SH7-A731A/E] ==== */
          /* (1) Do not select the DV_CLK function in multi-purpose I/O ports 
           (PFCR2 register */ 
        PORT.PFCR2.BIT.PF8MD = 0; /* Selects the PF8 pin *//* (2) Sets the VIDEO_MAIN_EXE = 0 */
          VDC3.VIDEO_MODE.BIT.VIDEO_MAIN_EXE = 0; 
          /* (3) Disables supplying the clock for the VDC3 (STBCR7) */ 
         CPG.STBCR7.BIT.MSTP74 = 1; 
          /* (4) Selects the DV_CLK function in multi-purpose I/O ports (PFCR2 register) */ 
          PORT.PFCR2.BIT.PF8MD = 3; /* Selects the DV_CLK */ 
           /* (5) Enables supplying the clock for the VDC3 */ 
          CPG.STBCR7.BIT.MSTP74 = 0; 
         } 
      }
```
## **3.8 Sample Program Listing "io\_vdc3\_video\_rec.c" (5/7)**

```
182 
183 
184 * Outline
185 
186 
187 
188 
189 
190 
191 
192 
static void io_vdc3_init_video_in(void) 
193 
{ 
194 
195 
196 
197 
 VDC3.VIDEO_MODE.BIT.SEL_656601 = 0; /* Specifies the BT.656 input */ 
198 
 VDC3.VIDEO_MODE.BIT.SEL_525625 = 0; /* Number of lines for the 
199 
200 
201 
202 
203 
204 
} /******************************************************************************* 
      * ID :
                    : Initializes the video receiving block
      * Include : iodefine.h 
      * Declaration : static void io_vdc3_init_video_in(void); 
     * Description : Initializes the video receiving block.<br>* 3 BT.656 is used as the input video form
                     : BT.656 is used as the input video format.
       * Argument : void 
      * Return Value : void 
      *******************************************************************************/ 
         /* ----Input video format setting ---- */ 
       VDC3.VIDEO_MODE.BIT.SEL_EXSYNC = 0; /* Disables the external input 
                                                      sync signal */ 
                                                       input video: 525 (NTSC) */ 
     VDC3.VIDEO_TIM_CNT.LONG = 0x00000000ul; /* Latches the DV_DATA input 
                                                        signal at the rising edge */ 
                                                    /* Other control signals settings 
                                                        are not required for the BT656) */
```
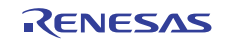

### **3.9 Sample Program Listing "io\_vdc3\_video\_rec.c" (6/7)**

```
205 
206 
207 
208 
209 
210 
211 
212 
213 
214 
215 
216 
217 
218 
219 
220 
221 
222223224 
225 
226 
227228 
229 
230 
231 
232 
233 
234235 
236 
237 
238 
239 
240241242 
243 
244 
245246 
     /******************************************************************************* 
       * ID : 
       * Outline : Initializes the video recording function 
      * Include : iodefine.h 
      * Declaration : static void io_vdc3_init_video_rec(void); 
      * Description : Uses the VDC3 video recording function for setting to store 
       * : the video signal on SDRAM. 
       * Argument : void 
       * Return Value : void 
       *******************************************************************************/ 
    static void io_vdc3_init_video_rec(void) 
    \{/* ---- Video recording function setting (BT.656, NTSC) ---- */
       VDC3. VIDEO_INT_CNT.BIT. INT_F_EN = 1; /* Enables the interrupt when writing
                                                   one field of data is completed */ 
       VDC3.VIDEO_MODE.BIT.BURST_MODE_MAIN = 0; /* Bus in the video receiving block: 
                                                   16-byte burst transfer */ 
      VDC3.VIDEO_MODE.BIT.ENDIAN_MAIN = 0; /* Bus in the video receiving block:
                                                   big endian */ 
      VDC3.VIDEO_MODE.BIT.VIDEO_MODE = 0; /* Video recording mode */
        VDC3.VIDEO_SIZE.BIT.VIDEO_HEIGHT = VIN_INPUT_HEIGHT; /* Number of lines */ 
        VDC3.VIDEO_SIZE.BIT.VIDEO_WIDTH = VIN_INPUT_WIDTH; /* Number of pixels */ 
       VDC3.VIDEO_VSTART.BIT.VIDEO_VSTART_TOP = VIN_VSTART_VALIDDATA_TOP; 
       VDC3.VIDEO_VSTART.BIT.VIDEO_VSTART_BTM = VIN_VSTART_VALIDDATA_BTM; 
      VDC3.VIDEO_HSTART.BIT.VIDEO_HSTART = VIN_HSTART_VALIDDATA;
       VDC3.VIDEO_SAVE_NUM.BIT.FIELD_SAVE_NUM = VREC_FIELD_NUM -1;
        VDC3.VIDEO_IMAGE_CNT.LONG = 0x80800300ul; /* Adjusts the luminance contrast 
                                                to default */ 
                                               /* Adjusts the luminance brightness 
                                                to default */ 
                                               /* Luminance clipping is valid */ 
                                               /* Chrominance clipping is valid */ 
                                               /* Scales down vertically to 1/2 */ 
                                               /* Scales down horizontally to 1/2 */ 
        VDC3.VIDEO_BASEADR.LONG = (unsigned long)video_rec_buffer; 
       VDC3. VIDEO LINE OFFSET. LONG = VREC LINE OFFSET;
       VDC3.VIDEO_FIELD_OFFSET.LONG = VREC_FIELD_OFFSET; 
       VDC3.VIDEO_DISP_SIZE.BIT.VIDEO_DISP_HEIGHT = VREC_DISP_SZ_Y; /* Number of lines */ 
       VDC3.VIDEO_DISP_SIZE.BIT.VIDEO_DISP_WIDTH = VREC_DISP_SZ_X; /* Number of pixels */ 
      VDC3. SGMODE. BIT. EX SYNC MODE = 0; /* Free-running mode */
    }
```
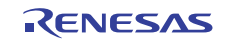

## **3.10 Sample Program Listing "io\_vdc3\_video\_rec.c" (7/7)**

```
247 
248 
 * ID : 
249 
250 
251 
252 
253 
254 
255 
 *******************************************************************************/ 
256 
static void io_vdc3_start(void) 
257 
{ 
258 
259 
260 
} 
261 
262 
     /******************************************************************************* 
       * Outline : Enables the operation 
       * Include : iodefine.h 
      * Declaration : static void io_vdc3_start(void); 
      * Description : Enables the operation.(Enabled from the next Vsync) 
      * Argument : void 
       * Return Value : void 
        /* ---- Enables the video receiving block ---- */ 
       VDC3.VIDEO_MODE.BIT.VIDEO_MAIN_EXE = 1; 
    /* End of File */
```
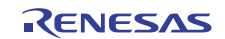

## **3.11 Sample Program Listing "io\_vdc3\_video\_rec.h" (1/2)**

```
1 
2 
3 
4 
5 
6 
7 
8 
\circ10 
11 
12 
13 
14 
15 
16 
17 
18 
19 
2021 
22 
2<sup>2</sup>24 
252627
28 
2930 
31 
32 
33 
34 
35 
3637 
38 
39 
40 
41 
42 
43 
44 
45 
      /******************************************************************************* 
          DISCLAIMER
      * 
      * This software is supplied by Renesas Electronics Corporation and is only 
         intended for use with Renesas products. No other uses are authorized.
      * 
         This software is owned by Renesas Electronics Corporation and is protected under
         all applicable laws, including copyright laws.
      * 
      * THIS SOFTWARE IS PROVIDED "AS IS" AND RENESAS MAKES NO WARRANTIES 
      * REGARDING THIS SOFTWARE, WHETHER EXPRESS, IMPLIED OR STATUTORY, 
         INCLUDING BUT NOT LIMITED TO WARRANTIES OF MERCHANTABILITY, FITNESS FOR A
         PARTICULAR PURPOSE AND NON-INFRINGEMENT. ALL SUCH WARRANTIES ARE EXPRESSLY
      * DISCLAIMED. 
      * 
         * TO THE MAXIMUM EXTENT PERMITTED NOT PROHIBITED BY LAW, NEITHER RENESAS 
        * ELECTRONICS CORPORATION NOR ANY OF ITS AFFILIATED COMPANIES SHALL BE LIABLE 
        * FOR ANY DIRECT, INDIRECT, SPECIAL, INCIDENTAL OR CONSEQUENTIAL DAMAGES 
      * FOR ANY REASON RELATED TO THIS SOFTWARE, EVEN IF RENESAS OR ITS 
         AFFILIATES HAVE BEEN ADVISED OF THE POSSIBILITY OF SUCH DAMAGES.
      * 
         Renesas reserves the right, without notice, to make changes to this
         software and to discontinue the availability of this software.
        By using this software, you agree to the additional terms and
      * conditions found by accessing the following link: 
      * http://www.renesas.com/disclaimer 
     ********************************************************************************/ 
      /* Copyright (C) 2011 Renesas Electronics Corporation. All Rights Reserved.*/ 
      /******************************************************************************* 
         System Name : SH7264 Sample Program
      * File Name : io_vdc3_video_rec.h 
      * Abstract : VDC3 Video recording example 
      * Version : 1.00.00 
      * Device : SH7264 
          * Tool-Chain : High-performance Embedded Workshop (Ver.4.07.00). 
      * : C/C++ compiler package for the SuperH RISC engine family 
      * : (Ver.9.03 Release00). 
      * OS : None 
      * H/W Platform: M3A-HS64G50(CPU board), M3A-HS64G02(Option board) 
        Description :
     ******************************************************************************** 
          History : Feb.28,2011 Ver.1.00.00
      ********************************************************************************/
```
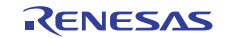

## **3.12 Sample Program Listing "io\_vdc3\_video\_rec.h" (2/2)**

```
46 
47 
48 
49 
50 
51 
52 
53 
54 
55 
56 
57 
58 
59 
6061 
62 
63 
64 
65 
66 
67 
6869 
70 
71 
72 
73 
74 
75 
76 
77 
78 
79 
8081
      /******************************************************************************* 
     Macro definitions 
     *******************************************************************************/ 
     #define BYTES_PER_PIXEL 2 /* Number of bytes per pixel */ 
     #define RGB565_BLACK 0x0000u /* Black */ 
     #define RGB565_WHITE 0xFFFFu /* White */ 
     #define RGB565_GREEN 0x07E0u /* Green */ 
     #define RGB565_BLUE 0x001Fu /* Blue */ 
   /* ---- Video input parameters ---- */#define VIN_VSTART_VALIDDATA_TOP 16 /* Vertical capture timing in the TOP field */ 
     #define VIN_VSTART_VALIDDATA_BTM 279 /* Vertical capture timing in the BOTTOM field */ 
     #define VIN_HSTART_VALIDDATA 276 /* Horizontal capture timing */ 
     #define VIN_INPUT_HEIGHT 240 /* Number of lines of the input valid video */ 
     #define VIN_INPUT_WIDTH 720 /* Number of pixels of the input valid video */ 
     /* ---- Video recording parameters ---- */ 
   #define VREC_DISP_SZ_Y 240 /* Video recording area height */ 
      #define VREC_DISP_SZ_X 360 /* Video recording area width */ 
      #define VREC_FIELD_NUM 30 /* Number of fields to record */ 
      #define VREC_LINE_OFFSET (((VREC_DISP_SZ_X * BYTES_PER_PIXEL) + 15 ) & 0xFFFFFFF0ul) 
                                           /* Number of bytes per line */ 
     #define VREC_FIELD_OFFSET (VREC_LINE_OFFSET * VREC_DISP_SZ_Y) 
                                          /* Number of bytes per field */ 
      /******************************************************************************* 
      Imported global variables and functions (from other files) 
      *******************************************************************************/ 
      /* == == Global functions ==== */
      extern void io_vdc3_init(void); 
     /* == == Global variables ==== */
      extern unsigned short 
      video_rec_buffer[VREC_FIELD_NUM][(VREC_FIELD_OFFSET/BYTES_PER_PIXEL)]; 
      /* End of File */
```
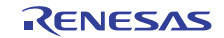

## <span id="page-28-0"></span>**4. References**

• Software Manual SH-2A/SH-2A-FPU Software Manual Rev. 3.00 The latest version of the software manual can be downloaded from the Renesas Electronics website.

#### • Hardware Manual

SH7262 Group, SH7264 Group Hardware Manual Rev. 2.00 The latest version of the hardware manual can be downloaded from the Renesas Electronics website.

• Technical Update

Notes about disabling the Video receiver block operation of Video Display Controller 3 (TN-SH7-A731A/E Rev. 1.00)

The latest version of the technical update can be downloaded from the Renesas Electronics website.

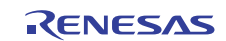

## **Website and Support**

Renesas Electronics Website <http://www.renesas.com/>

Inquiries

<http://www.renesas.com/inquiry>

All trademarks and registered trademarks are the property of their respective owners.

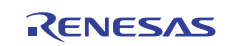

## **Revision Record**

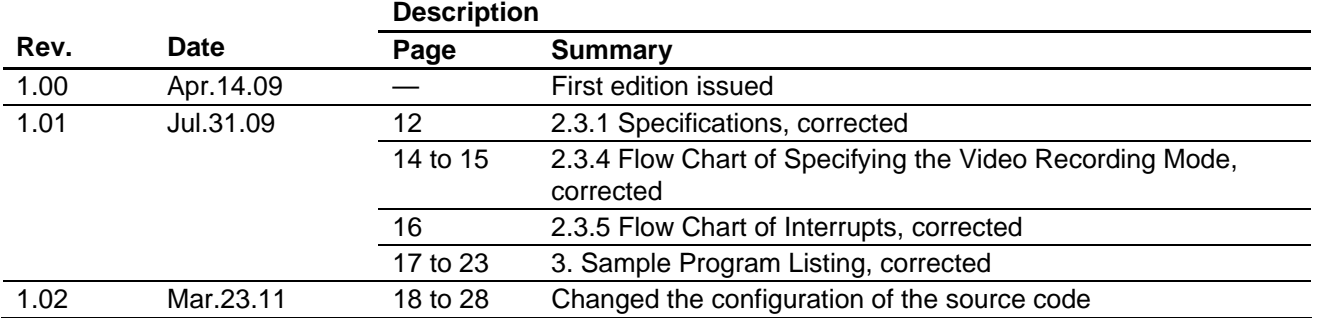

## **General Precautions in the Handling of MPU/MCU Products**

The following usage notes are applicable to all MPU/MCU products from Renesas. For detailed usage notes on the products covered by this manual, refer to the relevant sections of the manual. If the descriptions under General Precautions in the Handling of MPU/MCU Products and in the body of the manual differ from each other, the description in the body of the manual takes precedence.

- 1. Handling of Unused Pins
	- Handle unused pins in accord with the directions given under Handling of Unused Pins in the manual.
		- ⎯ The input pins of CMOS products are generally in the high-impedance state. In operation with an unused pin in the open-circuit state, extra electromagnetic noise is induced in the vicinity of LSI, an associated shoot-through current flows internally, and malfunctions occur due to the false recognition of the pin state as an input signal become possible. Unused pins should be handled as described under Handling of Unused Pins in the manual.
- 2. Processing at Power-on

The state of the product is undefined at the moment when power is supplied.

⎯ The states of internal circuits in the LSI are indeterminate and the states of register settings and pins are undefined at the moment when power is supplied.

In a finished product where the reset signal is applied to the external reset pin, the states of pins are not guaranteed from the moment when power is supplied until the reset process is completed. In a similar way, the states of pins in a product that is reset by an on-chip power-on reset function are not guaranteed from the moment when power is supplied until the power reaches the level at which resetting has been specified.

- 3. Prohibition of Access to Reserved Addresses
	- Access to reserved addresses is prohibited.

⎯ The reserved addresses are provided for the possible future expansion of functions. Do not access these addresses; the correct operation of LSI is not guaranteed if they are accessed.

4. Clock Signals

After applying a reset, only release the reset line after the operating clock signal has become stable. When switching the clock signal during program execution, wait until the target clock signal has stabilized.

- ⎯ When the clock signal is generated with an external resonator (or from an external oscillator) during a reset, ensure that the reset line is only released after full stabilization of the clock signal. Moreover, when switching to a clock signal produced with an external resonator (or by an external oscillator) while program execution is in progress, wait until the target clock signal is stable.
- 5. Differences between Products

Before changing from one product to another, i.e. to one with a different type number, confirm that the change will not lead to problems.

⎯ The characteristics of MPU/MCU in the same group but having different type numbers may differ because of the differences in internal memory capacity and layout pattern. When changing to products of different type numbers, implement a system-evaluation test for each of the products.

#### **Notice** 1. All information included in this document is current as of the date this document is issued. Such information, however, is subject to change without any prior notice. Before purchasing or using any Rene Electronics products listed herein, please confirm the latest product information with a Renesas Electronics sales office. Also, please pay regular and careful attention to additional and different information to be disclosed by Renesas Electronics such as that disclosed through our website. 2. Renesas Electronics does not assume any liability for infringement of patents, copyrights, or other intellectual property rights of third parties by or arising from the use of Renesas Electronics products or technical information described in this document. No license, express, implied or otherwise, is granted hereby under any patents, copyrights or other intellectual property rights of Renesas Electronics or others. 3. You should not alter, modify, copy, or otherwise misappropriate any Renesas Electronics product, whether in whole or in part. 4. Descriptions of circuits, software and other related information in this document are provided only to illustrate the operation of semiconductor products and application examples. You are fully responsible for the incorporation of these circuits, software, and information in the design of your equipment. Renesas Electronics assumes no responsibility for any losses incurred by you or third parties arising from the use of these circuits, software, or information. 5. When exporting the products or technology described in this document, you should comply with the applicable export control laws and regulations and follow the procedures required by such laws and regulations. You should not use Renesas Electronics products or the technology described in this document for any purpose relating to military applications or use by the military, including but not limited to the development of weapons of mass destruction. Renesas Electronics products and technology may not be used for or incorporated into any products or systems whose manufacture, use, or sale is prohibited under any applicable domestic or foreign laws or regulations. 6. Renesas Electronics has used reasonable care in preparing the information included in this document, but Renesas Electronics does not warrant that such information is error free. Renesas Electronics assumes no liability whatsoever for any damages incurred by you resulting from errors in or omissions from the information included herein. 7. Renesas Electronics products are classified according to the following three quality grades: "Standard", "High Quality", and "Specific". The recommended applications for each Renesas Electronics product depends on the product's quality grade, as indicated below. You must check the quality grade of each Renesas Electronics product before using it in a particular application. You may not use any Renesas Electronics product for any application categorized as "Specific" without the prior written consent of Renesas Electronics. Further, you may not use any Renesas Electronics product for any application for which it is not intended without the prior written consent of Renesas Electronics. Renesas Electronics shall not be in any way liable for any damages or losses incurred by you or third parties arising from the use of any Renesas Electronics product for an application categorized as "Specific" or for which the product is not intended where you have failed to obtain the prior written consent of Renesas Electronics The quality grade of each Renesas Electronics product is "Standard" unless otherwise expressly specified in a Renesas Electronics data sheets or data books, etc. "Standard": Computers; office equipment; communications equipment; test and measurement equipment; audio and visual equipment; home electronic appliances; machine tools; personal electronic equipment; and industrial robots. "High Quality": Transportation equipment (automobiles, trains, ships, etc.); traffic control systems; anti-disaster systems; anti-crime systems; safety equipment; and medical equipment not specifically designed for life support. "Specific": Aircraft; aerospace equipment; submersible repeaters; nuclear reactor control systems; medical equipment or systems for life support (e.g. artificial life support devices or systems), surgical implantations, or healthcare intervention (e.g. excision, etc.), and any other applications or purposes that pose a direct threat to human life. 8. You should use the Renesas Electronics products described in this document within the range specified by Renesas Electronics, especially with respect to the maximum rating, operating supply voltage range, movement power voltage range, heat radiation characteristics, installation and other product characteristics. Renesas Electronics shall have no liability for malfunctions or damages arising out of the use of Renesas Electronics products beyond such specified ranges. 9. Although Renesas Electronics endeavors to improve the quality and reliability of its products, semiconductor products have specific characteristics such as the occurrence of failure at a certain rate and malfunctions under certain use conditions. Further, Renesas Electronics products are not subject to radiation resistance design. Please be sure to implement safety measures to guard them against the possibility of physical injury, and injury or damage caused by fire in the event of the failure of a Renesas Electronics product, such as safety design for hardware and software including but not limited to redundancy, fire control and malfunction prevention, appropriate treatment for aging degradation or any other appropriate measures. Because the evaluation of microcomputer software alone is very difficult ease evaluate the safety of the final products or system manufactured by you. 10. Please contact a Renesas Electronics sales office for details as to environmental matters such as the environmental compatibility of each Renesas Electronics product. Please use Renesas Electronics products in compliance with all applicable laws and regulations that regulate the inclusion or use of controlled substances, including without limitation, the EU RoHS Directive. Renesas Electronics assumes no liability for damages or losses occurring as a result of your noncompliance with applicable laws and regulations. 11. This document may not be reproduced or duplicated, in any form, in whole or in part, without prior written consent of Renesas Electronics. 12. Please contact a Renesas Electronics sales office if you have any questions regarding the information contained in this document or Renesas Electronics products, or if you have any other inquiries. (Note 1) "Renesas Electronics" as used in this document means Renesas Electronics Corporation and also includes its majority-owned subsidiaries. (Note 2) "Renesas Electronics product(s)" means any product developed or manufactured by or for Renesas Electronics. RENESAS Renesas Electronics Corporation **SALES OFFICES** http://www.renesas.com Refer to "http://www.renesas.com/" for the latest and detailed information. **Renesas Electronics America Inc.**<br>2880 Scott Boulevard Santa Clara, CA 95050-2554, U.S.A.<br>Tel: +1-408-588-6000, Fax: +1-408-588-6130 **Renesas Electronics Canada Limited** 1101 Nicholson Road, Newmarket, Ontario L3Y 9C3, Canada Tel: +1-905-898-5441, Fax: +1-905-898-3220 **Renesas Electronics Europe Limited** Dukes Meadow, Millboard Road, Bourne End, Buckinghamshire, SL8 5FH, U.K Tel: +44-1628-585-100, Fax: +44-1628-585-900 **Renesas Electronics Europe GmbH** Arcadiastrasse 10, 40472 Düsseldorf, Germany Tel: +49-211-6503-0, Fax: +49-211-6503-1327 **Renesas Electronics (China) Co., Ltd.**

**Renesas Electronics (Shanghai) Co., Ltd.**<br>Unit 204, 205, AZIA Center, No.1233 Lujiazui Ring Rd., Pudong District, Shanghai 200120, China<br>Tel: +86-21-5877-1818, Fax: +86-21-6887-7858 / -7898 **Renesas Electronics Hong Kong Limited**<br>Unit 1601-1613, 16/F., Tower 2, Grand Century Place, 193 Prince Edward Road West, Mongkok, Kowloon, Hong Kong<br>Tel: +852-2886-9318, Fax: +852 2886-9022/9044 **Renesas Electronics Taiwan Co., Ltd.** 7F, No. 363 Fu Shing North Road Taipei, Taiwan, R.O.C. Tel: +886-2-8175-9600, Fax: +886 2-8175-9670 **Renesas Electronics Singapore Pte. Ltd.**<br>1 harbourFront Avenue, #06-10, keppel Bay Tower, Singapore 098632<br>Tel: +65-6213-0200, Fax: +65-6278-8001 **Renesas Electronics Malaysia Sdn.Bhd.**  Trade Centre, No. 18, Jln Persiaran Barat, 46050 Petaling Jaya, Selangor Darul Ehsan, Malaysia Tel: +60-3-7955-9390, Fax: +60-3-7955-9510 **Renesas Electronics Korea Co., Ltd.**

**..**<br>eoksam-Dong, Kangnam-Ku, Seoul 135-080, Korea Tel: +82-2-558-3737, Fax: +82-2-558-5141

7th Floor, Quantum Plaza, No.27 ZhiChunLu Haidian District, Beijing 100083, P.R.China Tel: +86-10-8235-1155, Fax: +86-10-8235-7679